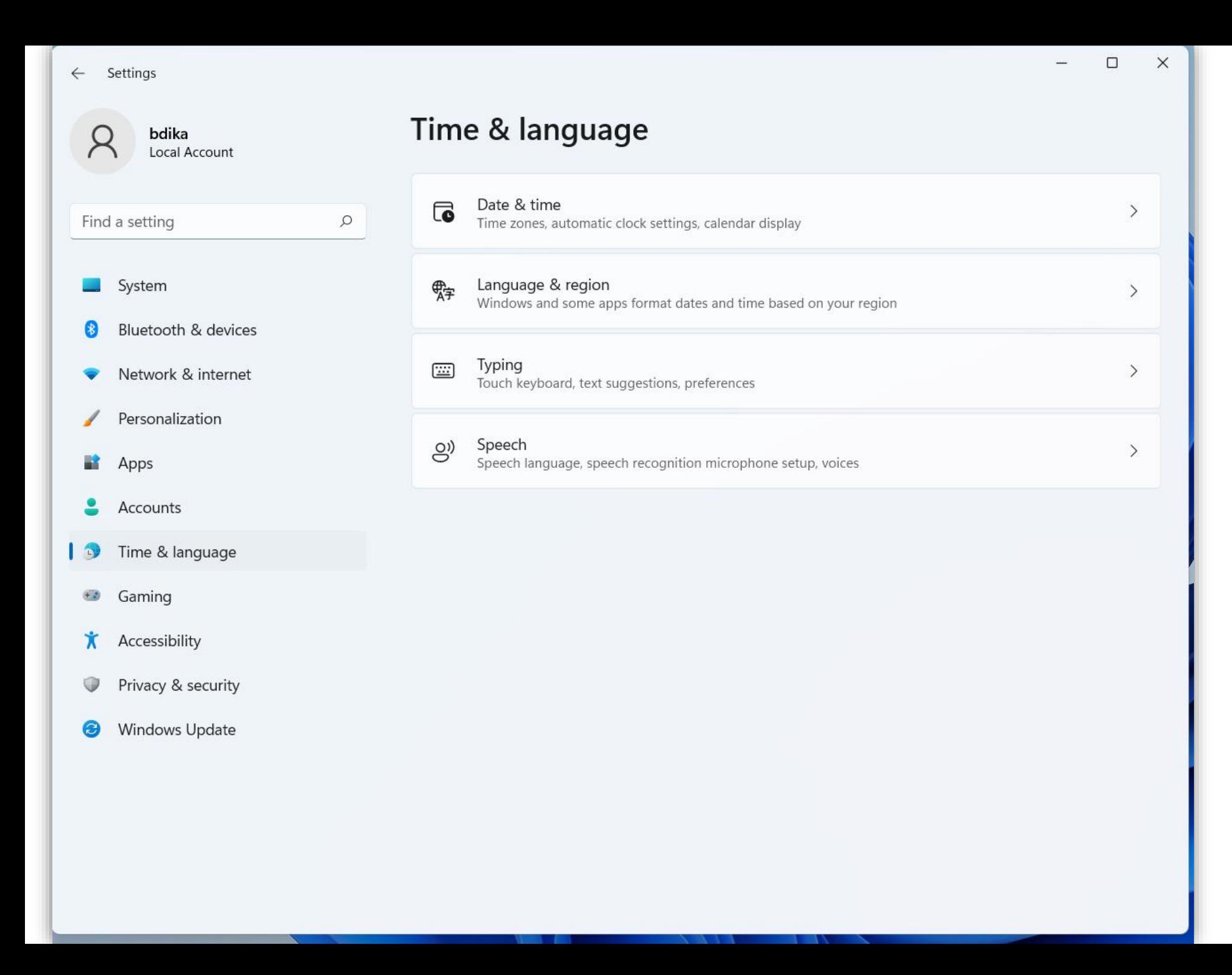

היכנסו למסך ההגדרות SETTINGS או הגדרות בתפריט הראשי של מערכת ההפעלה

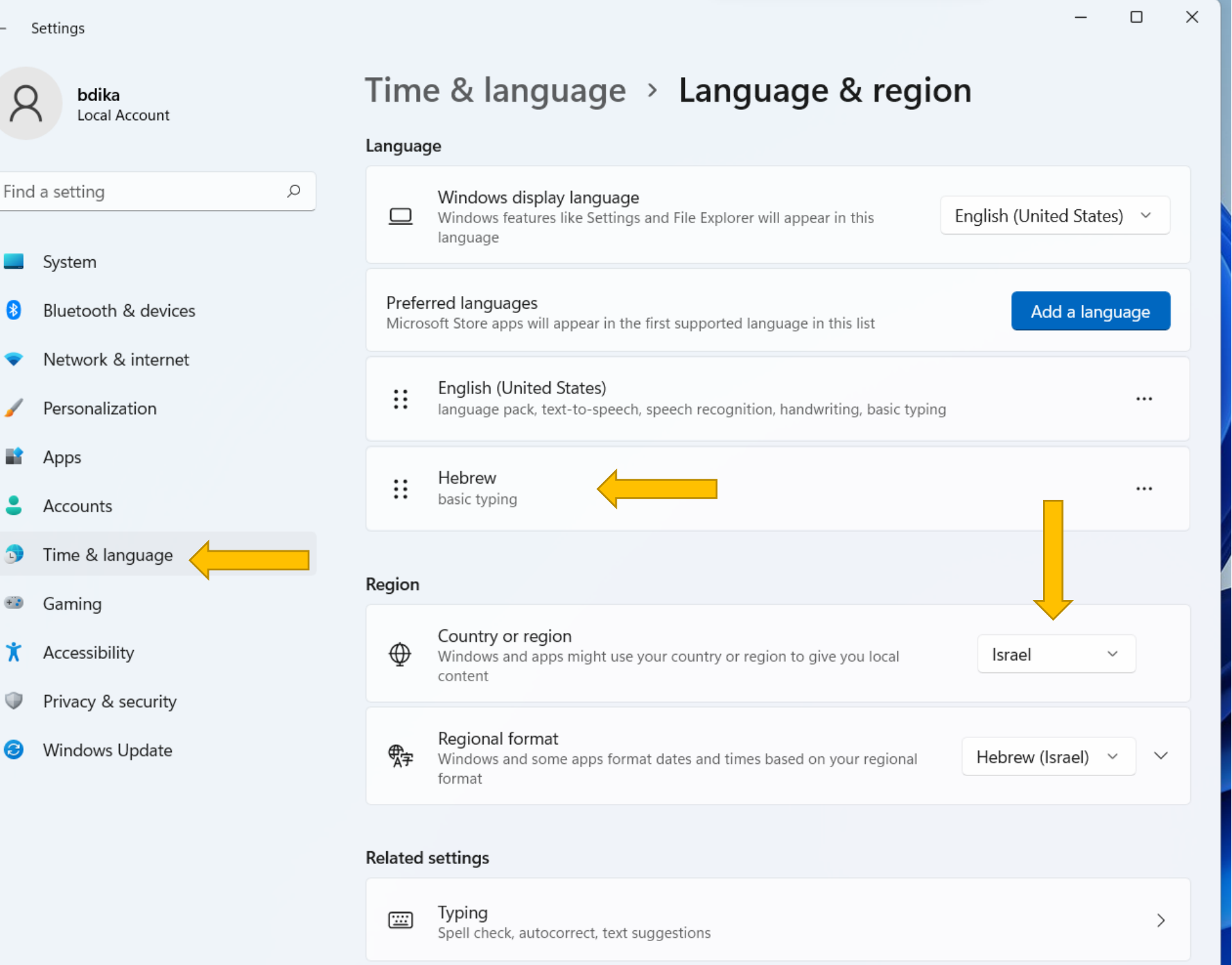

יש לבחור ב- Time&Language ולוודא שהשפה HEBREW מותקנת.

Country or region על ישראל וכנ"ל Regional Format.

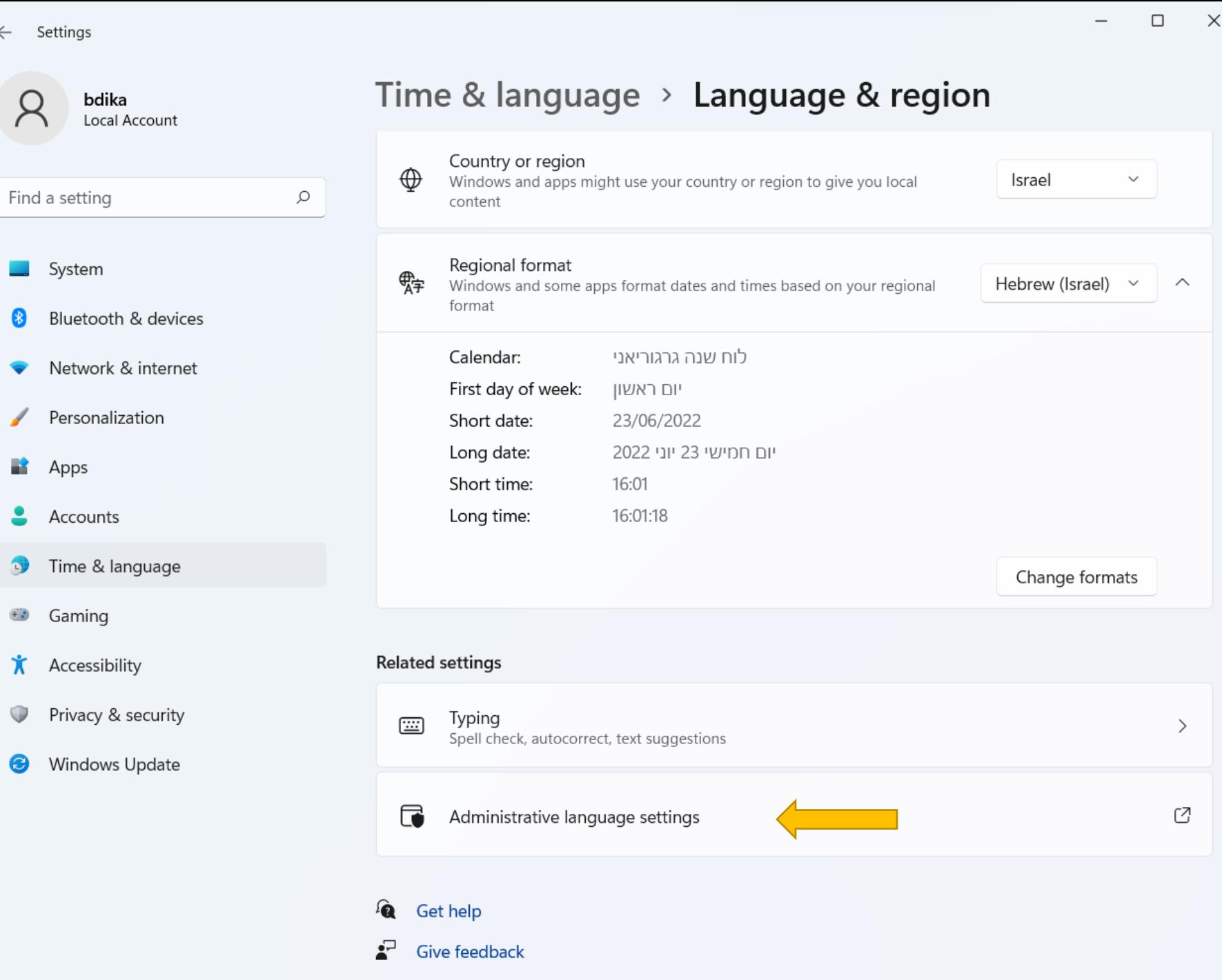

אחרי הבחירה ב- Time&Language יש לרדת לתחתית המסך ולהגיע אל Administrative language settings

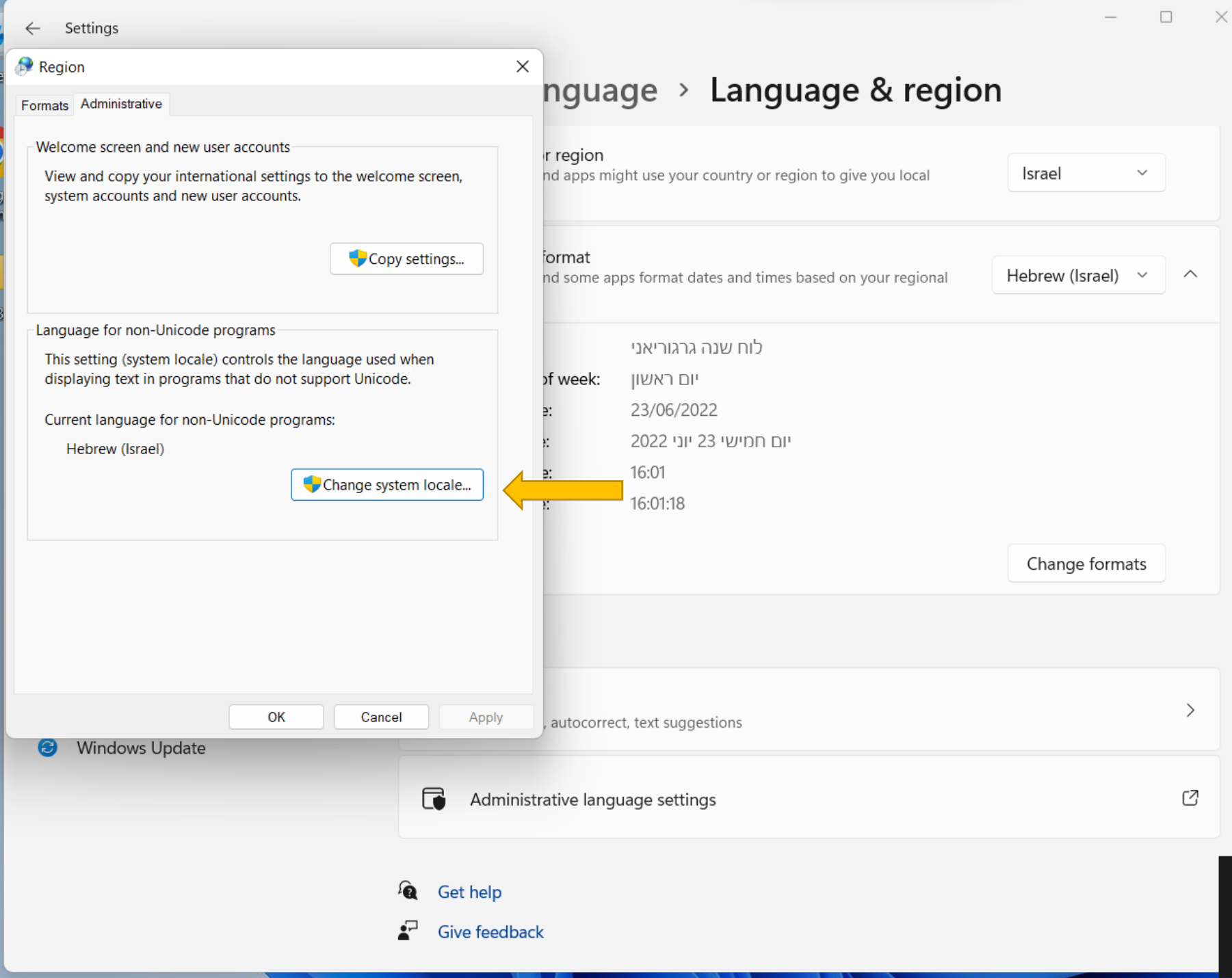

00<br>1ro

 $\overline{12}$ 

במסך שמתקבל יש לבחור ב- Change system locale

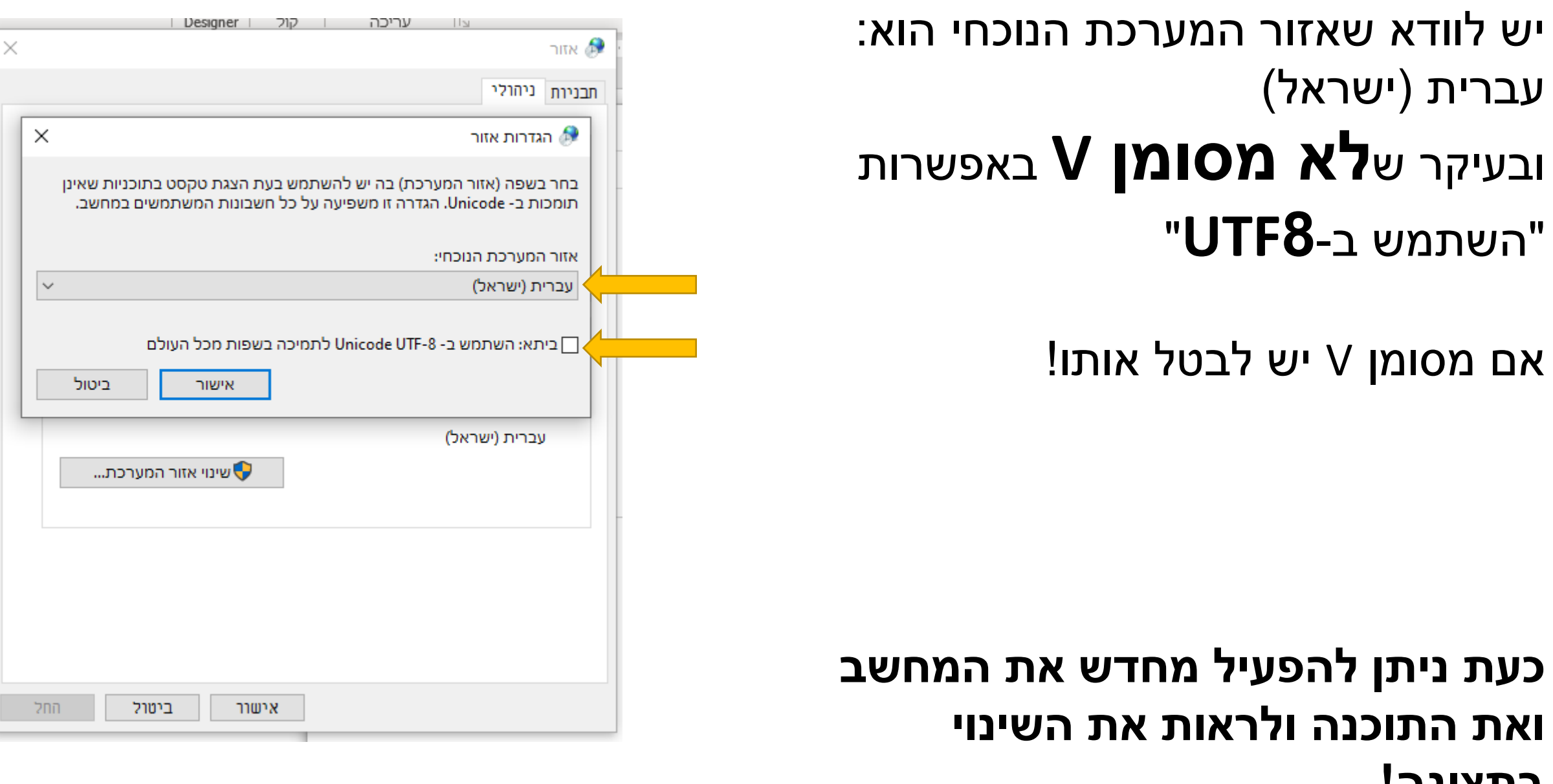

**בתצוגה! בהצלחה.**